### GUÍA PARA LA CONFIGURACIÓN Y PRUEBAS PRELIMINARES DEL MÓDEM QUECTEL UC15 UMTS

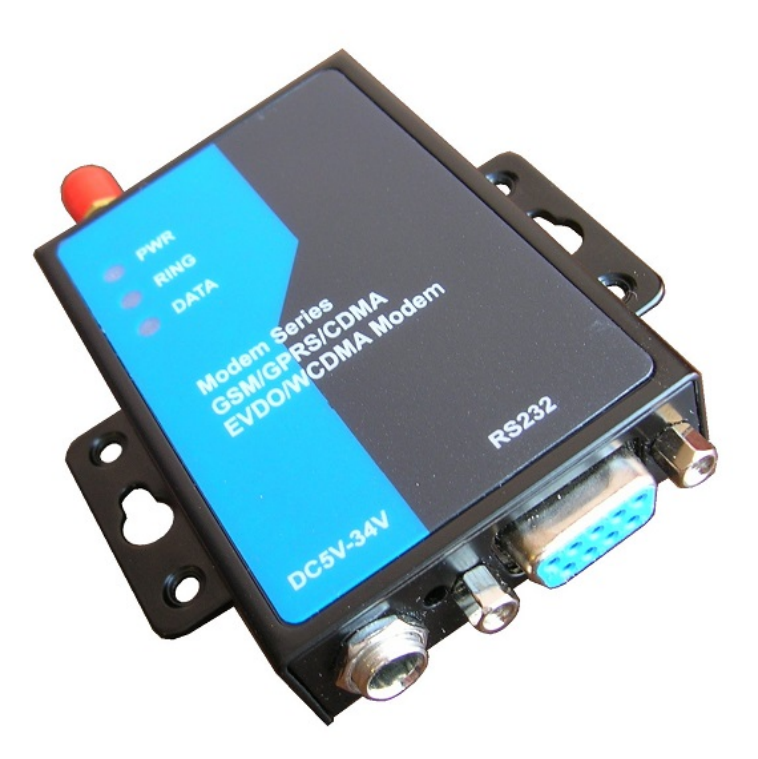

## FIGURA 1

Nota importante: para realizar estas pruebas y en general para operar el módem UC-15 es indispensable que el usuario cuente con conocimiento previo de:

- Manejo del puerto serial RS232 y el cable USB-Serial.
- Operación del programa Hyperterminal (ó algún otro emulador de terminal) en la PC.
- Set estándar y extendido de los comandos AT para módems UMTS.
- Conocimientos generales del funcionamiento de la red 3G UMTS.

En esta guía se describe:

- 1. Configuración actual del módem Quectel UC15.
- 2. Cómo instalar el SIM en el módem y conectarlo a la PC.
- 3. Comandos AT importantes para verificar la configuración del módem.
- 4. Configurar el módem para recibir URC (Unsolicited Result Code) en forma automática. Activación del led RING al recibir una llamada de audio.
- 5. Pruebas para generar y recibir llamadas de voz desde el módem.
- 6. Pruebas de envío de mensajes SMS.
- 7. Pruebas de recepción de mensajes SMS.
- 8. Cómo configurar el módem para cambiar la velocidad a 9600 bps.

# 1. Configuración actual del Módem Quectel UC15.

El módem ya está configurado para operar en la banda UMTS 3G de 1900 Mhz, que es la utilizada en México, y a una velocidad del puerto serial de 115,200 bps.

Tanto el envío de mensajes URC (Unsolicited Result Code), como el led RING (ver Figura 1) se encuentran deshabilitados, de tal manera que al recibir una llamada de audio ó un mensaje SMS, el módem, no enviará por su puerto serial ningún mensaje de alerta ni activará el led RING. En el capítulo 4 se explica la forma de modificar esta configuración para activar los URC y el led RING.

El formato de los mensajes SMS se encuentra configurado en modo PDU. Para modificar a modo texto, utilice la información del capítulo 6.

## 2. Cómo instalar el SIM en el módem y conectarlo a la PC.

-El módem UC15 requiere un chip SIM para conectarse con la red de telefonía celular. Usted puede utilizar un SIM 3G (UMTS) ó 4G (LTE). Se realizaron pruebas con chips SIM de los operadores Virgin Mobile (3G), Telcel (3G) y Telefónica-Movistar (4G), los cuales se muestran abajo.

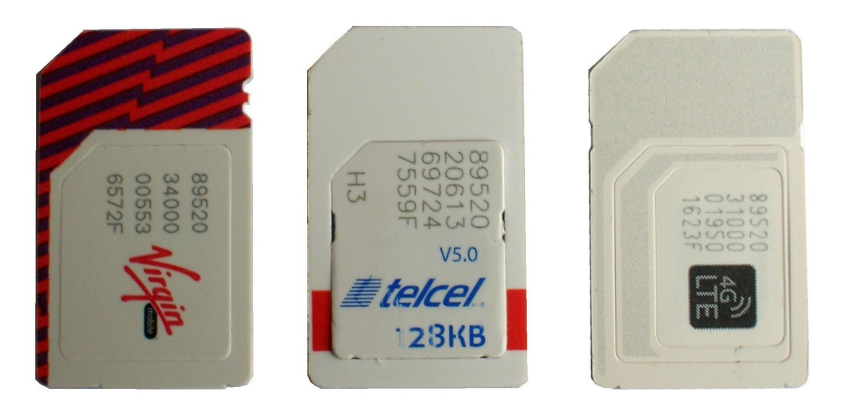

FIGURA 2

-Utilizando un desarmador pequeño de cruz, quite los 2 tornillos de la tapa en la parte posterior del módem. Deslice con los dedos suavemente hacia su lado izquierdo (ver Figura 3), el receptáculo del SIM para liberar el seguro e inclínelo a la posición que se muestra.

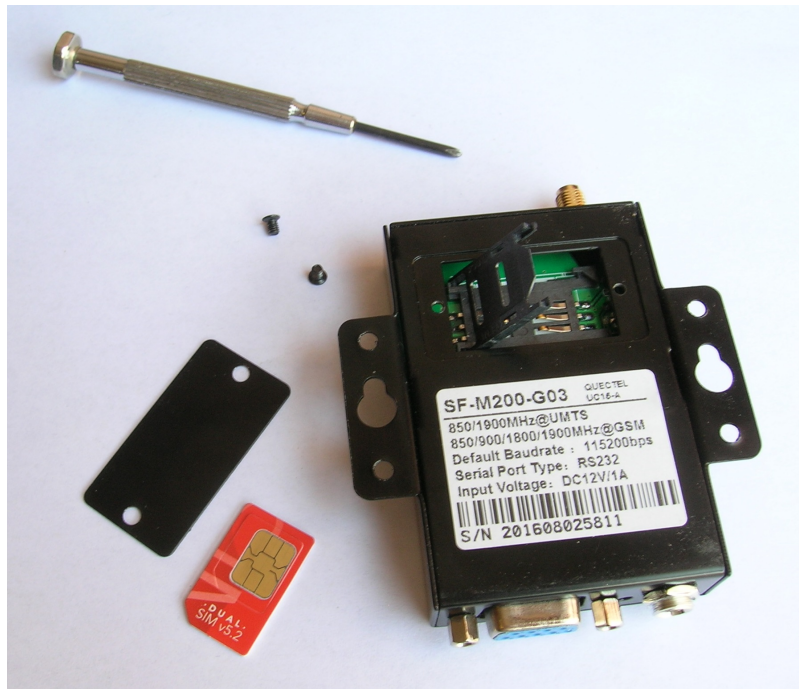

FIGURA 3

-Inserte el SIM de la forma en que se muestra (Figura 4), regrese el receptáculo a su posición horizontal y deslícelo con los dedos hacia su lado derecho para fijar el seguro. Atornille de nuevo la tapa.

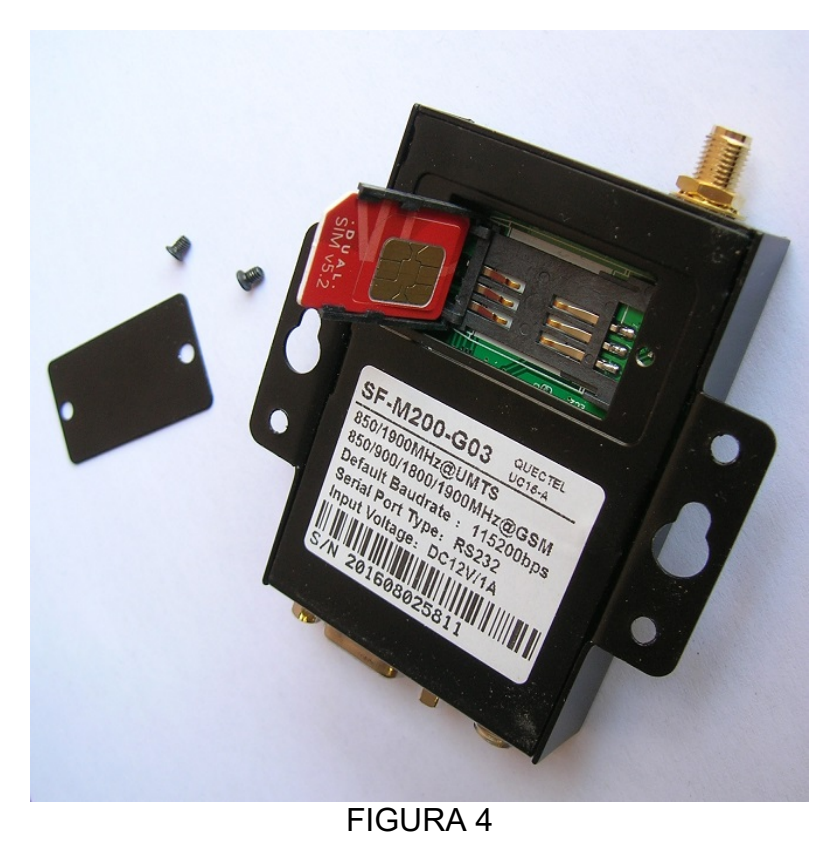

Módem Quectel UC15 UMTS 3G. Punto Flotante S.A.

-Quite el protector rojo de la antena y atornílle ésta en su conector correspondiente (ver Figuras 1 y 5). La antena debe permanecer en posición vertical.

-Conecte el cable serial al conector DB9 en la parte posterior del módem (Figuras 1 y 5). Conecte el otro extremo del cable serial a su computadora PC, a través de un cable USB-Serial. Información aquí: http://www.puntoflotante.net/CABLE-USB-SERIAL.htm

-Una vez realizadas las conexiones entre la PC y el módem (Figura 5), como se muestra en la foto, abra en la PC el software Hyperterminal (ó cualquier otro programa emulador de terminal) con configuración 115,200 bps formato 8,N,1. Recuerde que al conectar el cable USB-Serial a la computadora, se deberá generar un puerto COM virtual (por ejemplo COM13), el cual debe utilizarse para configurar el software Hyperterminal.

-Conecte el adaptador AC/DC al jack correspondiente en el módem (Figuras 1 y 5). El led rojo PWR al frente del módem deberá encenderse. Transcurridos unos 15 a 30 segundos, si el módem tiene el SIM insertado, el led rojo DATA deberá parpadear. Si durante los ciclos de parpadeo el led permanece más tiempo apagado que encendido, el módem no se ha conectado aún a la red UMTS. Si el led permanece encendido más tiempo que apagado, entonces la conexión a la red ha sido establecida exitosamente.

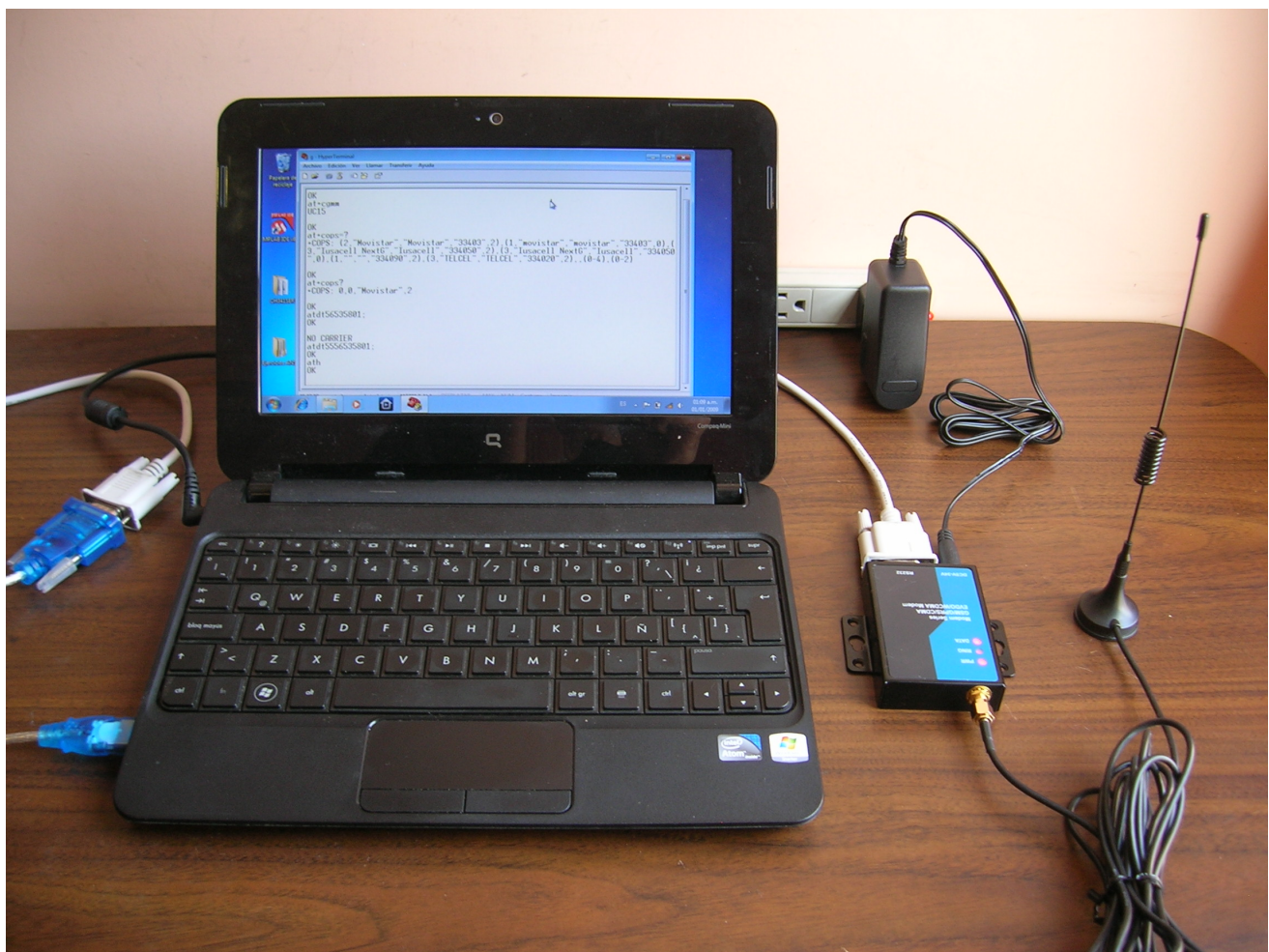

FIGURA 5

Módem Quectel UC15 UMTS 3G. Punto Flotante S.A.

# 3. Comandos AT importantes para verificar la configuración del módem.

Al alimentar el módem, éste envía automáticamente por el puerto serial el siguiente mensaje:

RDY

Inicie las pruebas teclando desde su computadora los siguientes comandos. Todos deben de terminarse con un <Enter>. Se muestran en minúsculas los comandos tecleados por el usuario y en mayúsculas, la respuesta del módem.

at Termine el comando con un <Enter> OK Ésta deberá ser la respuesta del módem, e indica que la comunicación es correcta.

El siguiente comando, verifica que el chip SIM está correctamente instalado:

at+cpin? +CPIN: READY

Si el módem ya se encuentra enlazado correctamente con la red 3G y listo para funcionar, puede verificarlo con el siguiente comando:

at+creg?

+CREG: 0,1 Esta respuesta significa que el módem se encuentra enlazado correctamente con la red 3G.

Para verificar la calidad de la señal con la que el módem está comunicándose con la red GSM, use el comando:

at+csq

+CSQ: 14,99 En donde el valor 14 es la intensidad de la señal RSSI (Received Signal Strenght Indication)

Correspondencia entre los valores RSSI y la potencia de la señal:

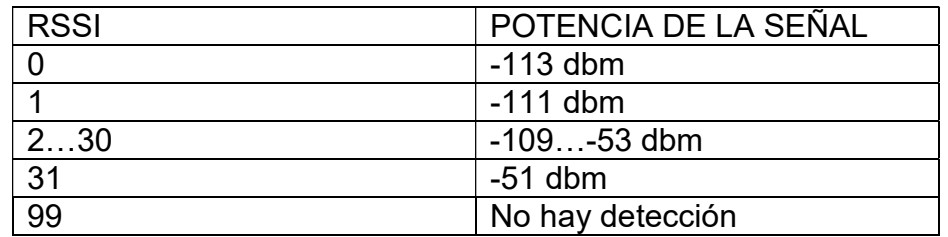

El siguiente comando muestra el operador de la red a la cual se encuentra conectado el módem.

at+cops? +COPS: 0,0,"Movistar",2

Para conocer el número de serie (IMEI):

at+cgsn 863835025178562

Para conocer el IMSI (International Mobile Suscriber Identity) del SIM:

at+cimi 334030228408723

Para conocer la banda de operación actual:

at+qgband +QGBAND: 32 La clave 32 significa banda WCDMA 1900 Mhz. (UMTS, 3G)

Para verificar la carga de la batería interna del módem:

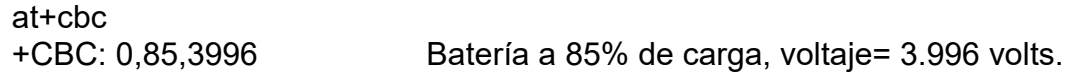

Activar el módem a su completa funcionalidad:

at+cfun=1 OK

Comando de Power Down: se recomienda enviarlo antes de quitar la alimentación el módem, para evitar perder información proveniente de la red de telefonía móvil.

at+qpowd OK

POWERED DOWN Al recibir este mensaje, el usuario puede apagar el módem. De no hacerlo, el módem se reactivará automáticamente después de 5 segundos.

### 4. Configurar el módem para enviar por el puerto serial mensajes URC (Unsolicited Result Code) en forma automática. Activación del led RING al recibir una llamada de audio.

Si usted desea recibir los mensaje URC en forma automática a través del puerto serial, favor de enviar los siguientes comandos AT:

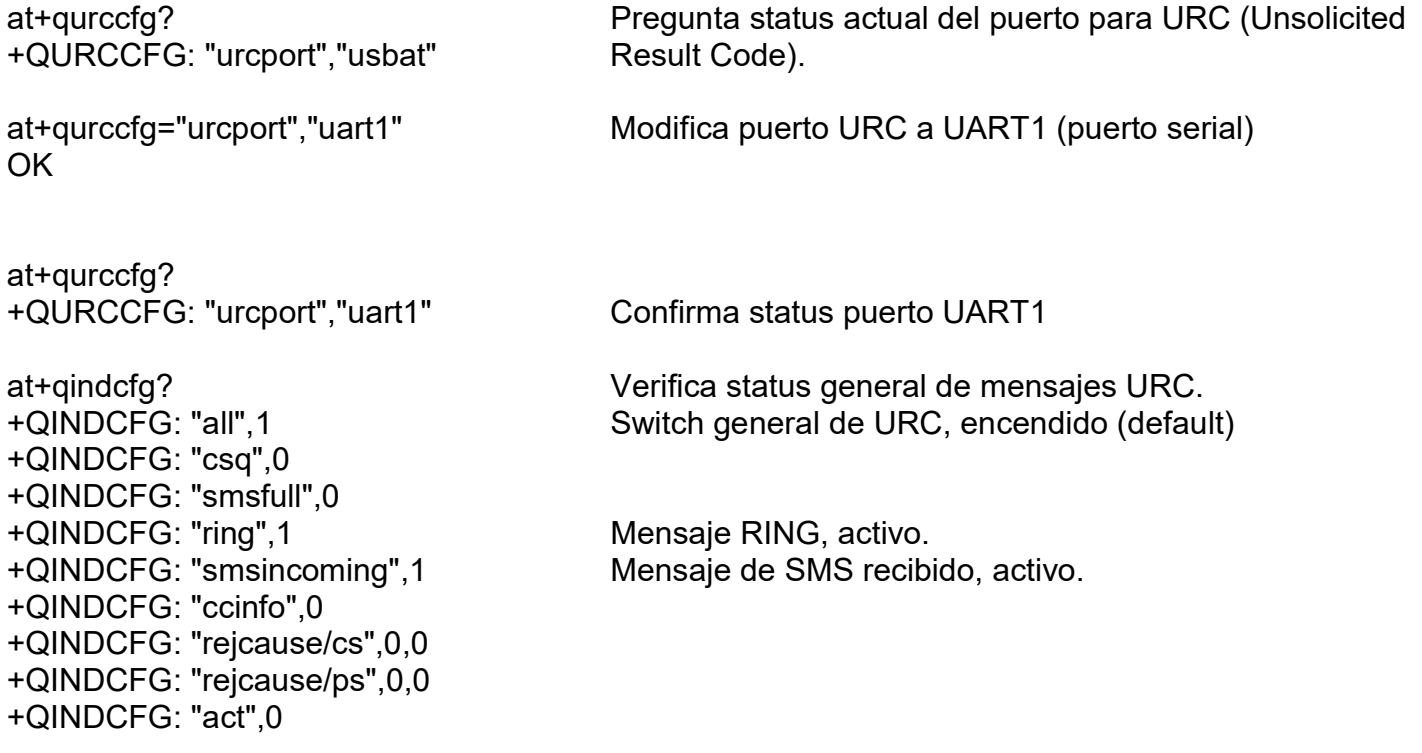

Si desea activar el led RING para que encienda al recibir una llamada de voz, envíe los siguientes comandos:

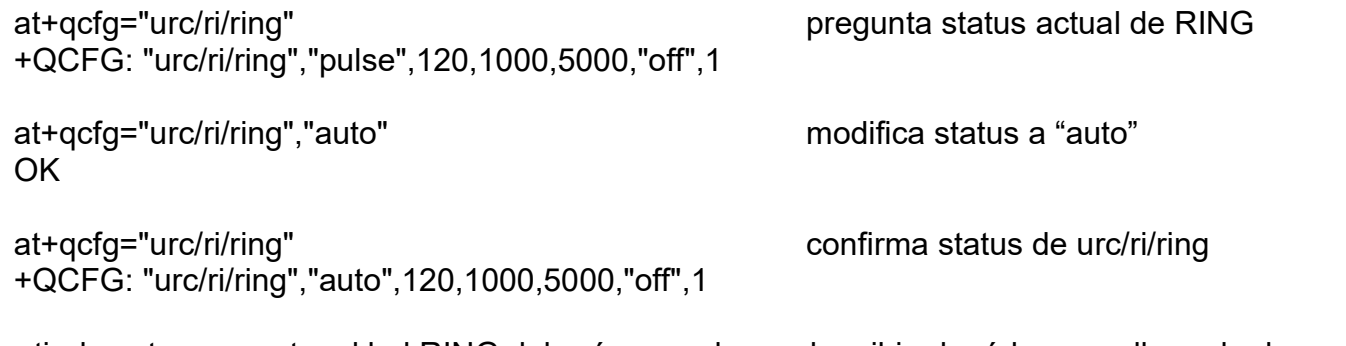

A partir de este momento, el led RING deberá encenderse al recibir el módem una llamada de voz.

Nota importante: Por favor considere que, una vez activados los URC, los siguientes mensajes serán siempre enviados por el módem al puerto serial después de encenderlo, durante el proceso de inicialización:

**RDY** 

+CFUN: 1

+CPIN: READY

+QUSIM: 1

+QIND: SMS DONE

+QIND: PB DONE

#### 5. Pruebas para generar y recibir llamadas de voz desde el módem.

Nota importante: el módem Quectel UC15 no cuenta con señales disponibles al usuario para escuchar las llamadas de audio. Sin embargo, en la etapa de pruebas y con el objeto de verificar si la red de telefonía móvil funciona en forma completa, a través del puerto serial pueden generarse llamadas ó verificar si se reciben.

Las siguientes pruebas suponen que el usuario ya configuró el módem para recibir mensajes URC y para la activación del led RING, explicados en el capítulo 4.

Marque el número del SIM del módem desde un teléfono celular ó local. El módem enviará el texto "RING" hacia la terminal, por cada tono de llamada, como se muestra. Al mismo tiempo, el led RING deberá encenderse durante el tiempo que los tonos de llamada estén activos.

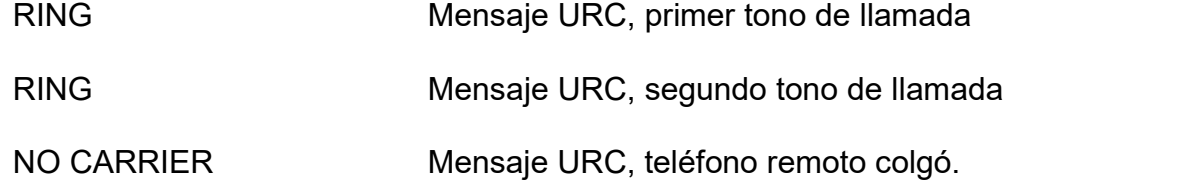

Tecleando el siguiente comando, llame desde el módem a un teléfono local ó celular:

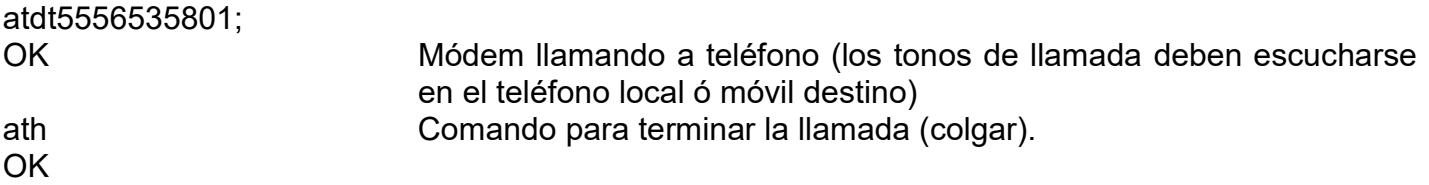

### 6. Pruebas de envío de mensajes SMS.

Primeramente, tecleé el siguiente comando para operar el manejo de los mensajes SMS en modo texto, ya que su valor default es modo PDU. Por favor considere que el status del comando CMGF no se almacena en memoria, de tal manera que al apagar y encender el módem, debe de enviarse de nuevo el comando.

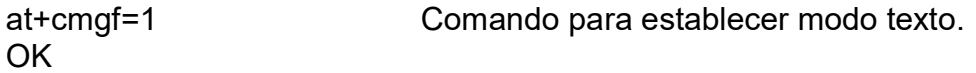

Para enviar el mensaje SMS:

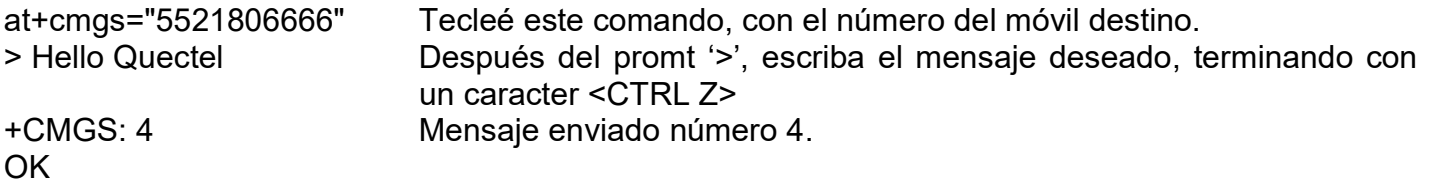

#### 7. Pruebas de recepción de menajes SMS.

Primeramente debe inicializarse el módem con el comando:

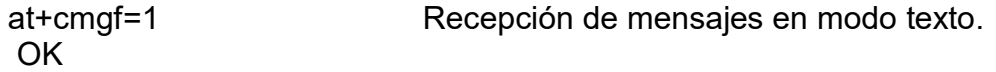

Confirme el status (default) del siguiente comando, el cual configura la manera de reportar los SMS:

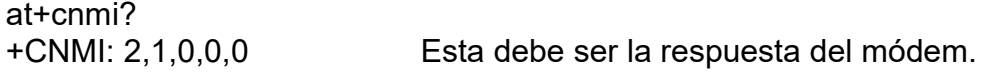

Envíe un mensaje SMS desde su celular al módem. Al recibir el mensaje, se genera automáticamente la siguiente alerta URC:

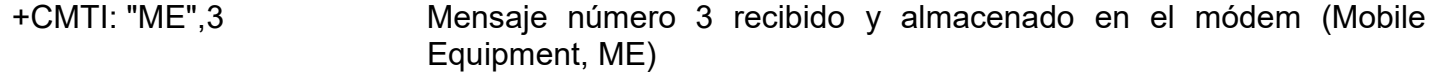

Para leer el mensaje número 3:

```
at+cmgr=3 
+CMGR: "REC READ","+525521806666",,"16/10/22,16:47:38-20" 
Hola. Buenas tardes.
```
Para leer todos los mensajes en el buffer:

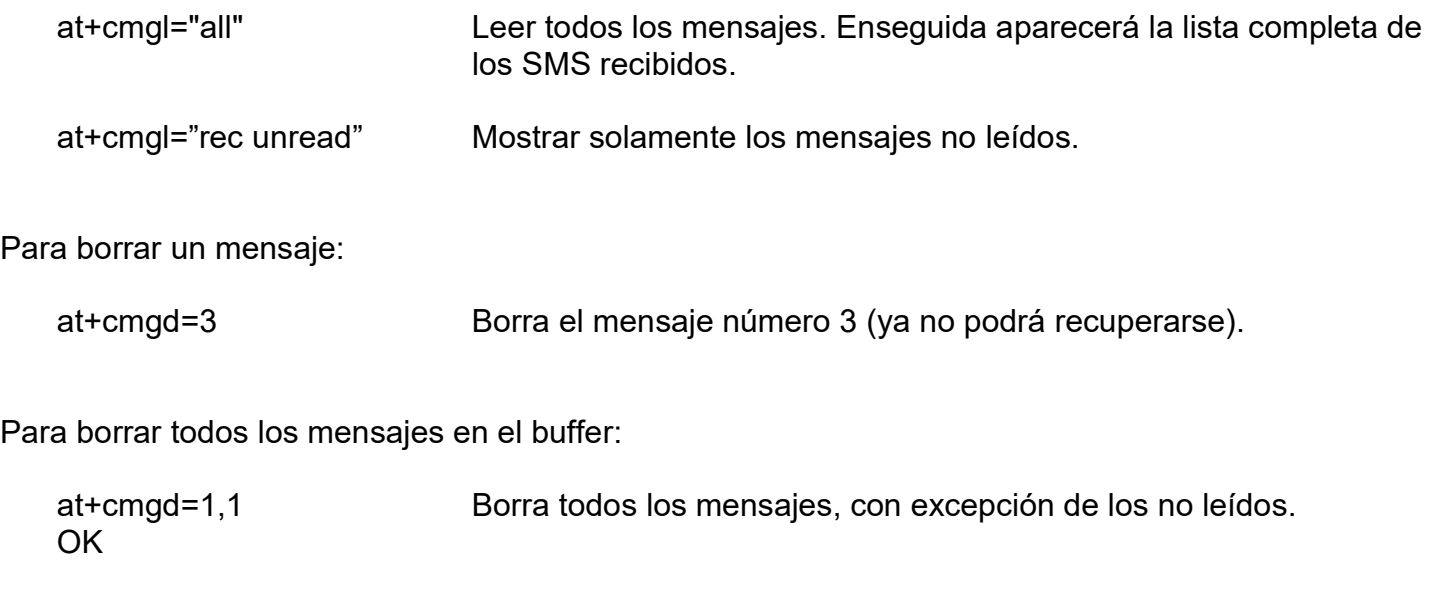

#### at+cmgl="all" Confirma que todos los mensajes están borrados. **OK**

# 8. Cómo configurar el módem para cambiar la velocidad del puerto serial a 9600 bps.

Supongamos que el módem está inicialmente configurado para 115200 bps.

Con los comandos:

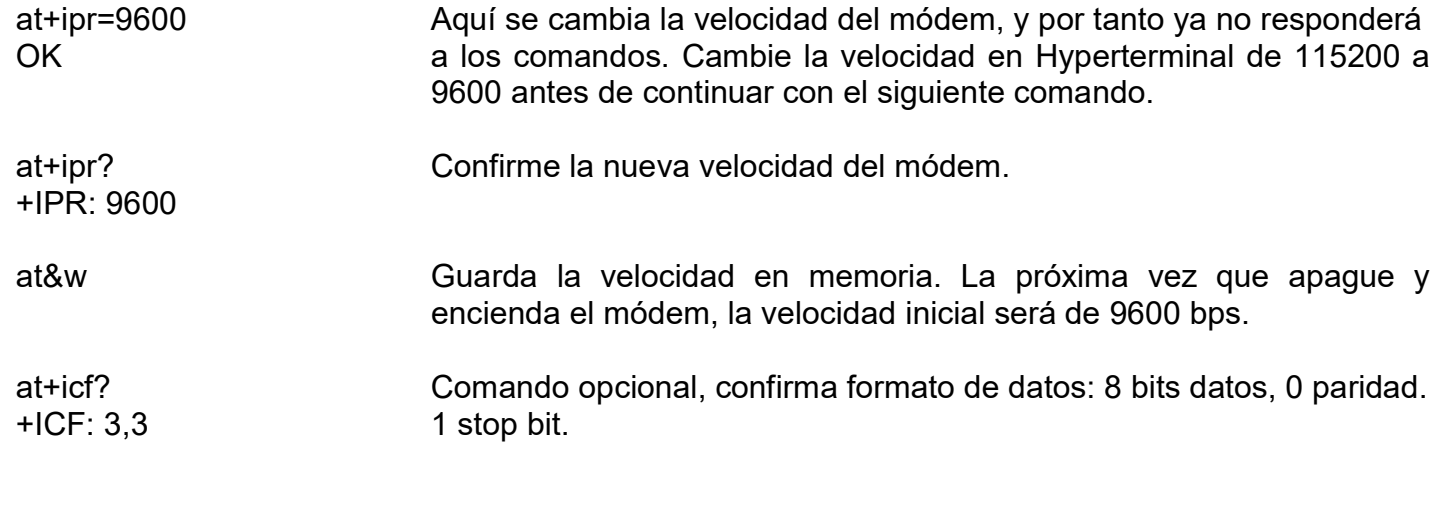

Cualquier duda:

atencionaclientes@puntoflotante.net

(0155) 5653-5801